Design and Implementation of a Documentation Tool for Interactive Commandline Sessions

Andreas Dewald, Felix C. Freiling, Tim Weber

IMF 2011

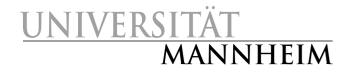

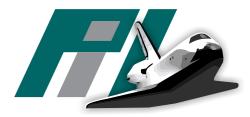

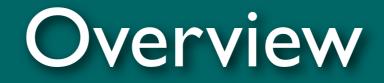

- Motivation
- You don't know script?
- Forscript
- Summary

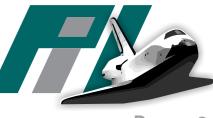

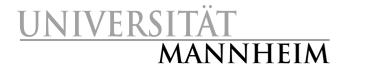

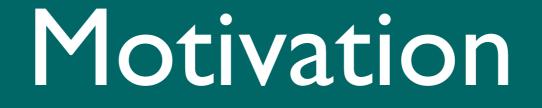

#### Motivation

- Need for documentation tools in digital investigations
  - For own documentation as well as for other experts
- Easy for a commandline session:
  - Record everything that is typed on the keyboard
  - Record everything that is sent to the screen
- script seems to do the job:
  - "It is useful for students who need a hardcopy record of an interactive session as proof of an assignment ..." [script manpage]
  - But is it suitable for digital invesigation?
  - Let's examine that!

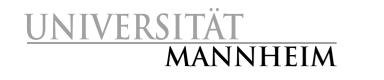

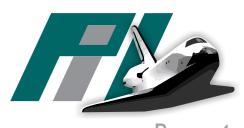

#### You don't know script?

How does script work? What is the output of script? Problems with script

#### How does script work?

- It creates a new pseudo terminal (PTY),
- Attaches itself to the master side,
- Launches a subprocess that
  - Launches the actual client application as a subchild
  - Records the applications output stream
- Parent process forwards user input to the client application

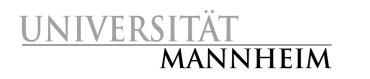

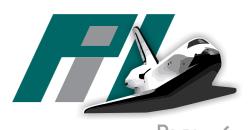

#### How does script work?

- It creates a new pseudo terminal (PTY),
- Attaches itself to the master side,

**NIVERSI** 

MANNHEIM

```
$ script
Script started , file is typescript
$ ps faux
3704? S /usr/bin/x-terminal -emulator
3705 pts/4 Ss \land -bash
3843 pts/4 S+ \ script
3844 pts/4 S+
                   \ script
3845 pts/7 Ss
                      bash -i
3878 pts/7 R+
                        ps faux
```

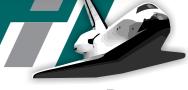

## What is the output of script?

- Script creates a typescript file, starting with the line
   Script started on X\n
  - X is human readable start-date and time
- Everything the client application sends to the terminal is appended to this file byte by byte
- If not invoked with -q flag, after termination of the child process, the following footer is appended: Script done on Y\n
   0.725168 56 0.006549 126
- $\bullet$  Using –s, script outputs timing data to stderr
  - tuples of delay in seconds and byte count:
- scriptreplay uses this information to replay the entire session <u>IVERSITÄT</u> MANNHEIM

1

1

0.040017

4.727988

### What is the output of script?

```
$ script -s typescript 2> timing
Script started , file is typescript
$ dd if=/dev/sda | nc 10.10.1.1 1234
...
$ logout
Script done, file is typescript
```

 If not invoked with -q flag, after termination of the child process, the following footer is appended: Script done on Y\n
 0.725168 56

- Using -s, script outputs timing data to stderr
  - tuples of delay in seconds and byte count:
- 0.725168 56 0.006549 126 0.040017 1 4.727988 1
- scriptreplay uses this information to replay the entire session UNIVERSITÄT MANNHEIM

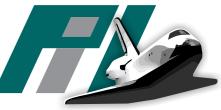

### Problems with script

- This way, script records everything printed to the terminal
- Recall our task:
  - "Record everything that is typed on the keyboard"
    - "Record everything that is sent to the screen"
- Is that the same?
  - Usually, every typed character is also printed to the terminal
  - What about control characters?
    - TAB
    - Ctrl C (can be circumvented with ECHOCTL bit set, which prints ^C, but does not solve the problem itself)

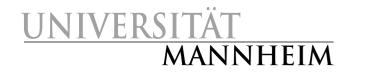

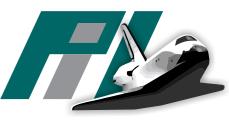

#### Problems with script

- Data about the environment is not logged:
  - Character set, encoding, terminal type
  - Leads to a high level of uncertainty when interpreting typescript
- Timing information has to be piped to a file manually
  - Can not be stored in the same file as the typescript
- Appending to a typescript file is possible, of course, but ambiguous
  - Line "Script started on X" indicates next session
  - scriptreplay has to skip this line when replaying the session
    - It does only skip the first line of a typescript file
- After second one, timing information doesn't match <u>NIVERSITÄT</u> MANNHEIM

#### Problems with script

- Only very little documentation besides man-page
  - Software used in digital investigations should provide extensive documentation
- But: Script was never meant to be a forensic tool!
- Let's build a forensic script ... forscript

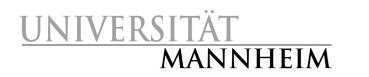

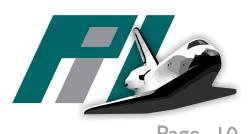

# Forscript

Forscript The forscript file format Properties of the file format

# Forscript

- Forscript has the same command line user interface as script
  - Users used to script can seamlessly switch to forscript
- Forscript defines an portable and extensible file format that allows appending in a natural way and contains
  - (real) user input && application output
  - Timing information
  - Detailed metadata about the environment
- Forscript comes with a detailed user manual and documentation, following the paradigm of literate programming (LP)
  - This Paper is the program!

LP is already used in area of high assurance systems UNIVERSITÄT MANNHEIM

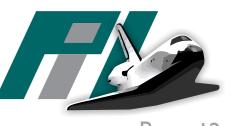

# The forscript file format

- Forscript uses own file format
- Efficient combination of output and metadata within a single file
- File consists of the output stream of the client application, but includes blocks of additional data (*control chunks*) at arbitrary positions
  - Control chunks are started by a shift out byte  $(0 \times 0 e)$  and terminated by a shift in byte  $(0 \times 0 f)$
  - A control chunk can be an input chunk or a metadata chunk ...

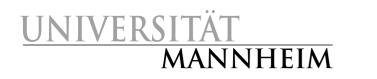

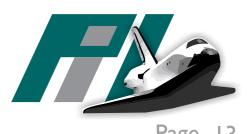

#### Input chunks

- Contain data that is sent to the client applications input stream
  - Real user input
- Arbitrary length (terminate at the already mentioned shift in byte)
  - If a shift in or shift out byte needs to appear in input chunk, it is escaped by prepending a data link escape byte  $(0 \times 10)$
  - If a data link escape byte needs to appear, it is doubled

User sends: 0x4e 0x0f 0x00 0x61 0x74 0x10 Representations in transcript file: 0x0e 0x4e 0x10 0x0f 0x00 0x61 0x74 0x10 0x10 0x0f

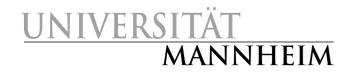

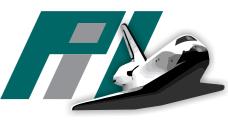

#### Metadata chunks

- Contain additional information about the file or application status
  - Environment variables, terminal settings, time stamps, ...
- Contain another *shift out* byte at the beginning, followed by a *type byte:*

| binary value | type name             | size                          |
|--------------|-----------------------|-------------------------------|
| 0x01         | file version          | 1 byte                        |
| 0x02         | begin of session      | 10 bytes                      |
| 0x03         | end of session        | 1 byte                        |
| 0x12         | environment variables | arbitrary number of C strings |
| 0x13         | locale settings       | 7 C strings                   |
| 0x16         | delay                 | two 4-byte values             |

• Escaping same as for input chunks

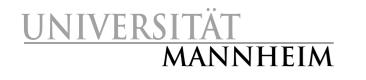

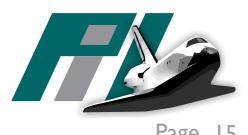

## Properties of the file format

- New chunk types can be introduced whithout breaking compatibility with older tools
- Simple escaping rules, no fixed lengthes of any type
- Switching between input and output data occurs very often
  - Format is designed to require very little storage overhead for these operations
- Converting a forscript file to a script file is basically as easy as removing everything between shift out and shift in bytes
  - Of course, respecting escaping rules

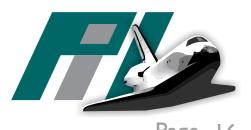

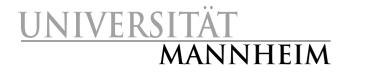

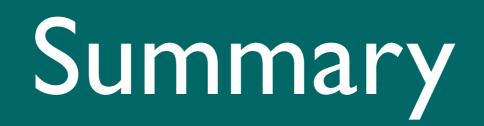

# Summary

- Analysis of script
- Script lacks features that are crucial for digital investigations
- Design and implemented of forscript to meet the requirements of a forensic tool
- Documentation via literate programming
  - Resulting program is a single C file, written conforming to the C99, POSIX-1.2001 and System V r4 standards for portability
- forscript has been released by the third author (Tim Weber) as free software at http://scytale.name/proj/forscript/

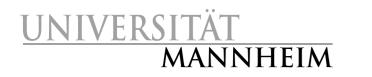

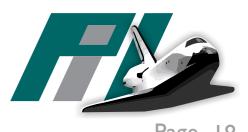

#### Andreas Dewald

http://pil.informatik.uni-mannheim.de/ dewald@uni-mannheim.de

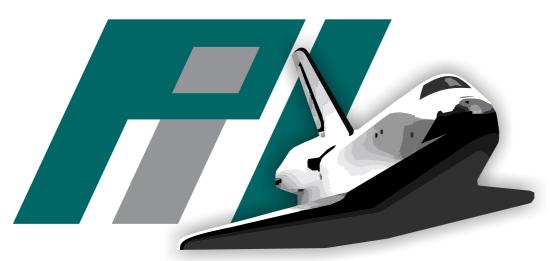

Pil - Laboratory for Dependable Distributed Systems

#### UNIVERSITÄT MANNHEIM

File version chunk

• Version is 1

0e 0e 01 01 0f

Start of session chunk

- time is 1266864371.072190947 = February, 22, 2010, 18:46:11 UTC
- timezone of 60 (00 3c) which translates to UTC+01:00

0e 0e 02 4b 82 d0 f3 04 4d 8b e3 | ...K....M..| 00 3c 0f

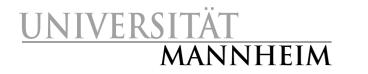

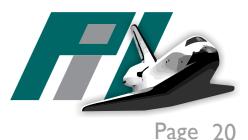

....

#### Environment Variabes as name=value pairs

#### • Separated by null bytes

UNIVERS

MANNHEIM

0e 0e 12 53 53 48 5f 41 47 45 4e 54 5f 50 49 44 3d 31 36 33 30 5f 41 47 50 47 00 47 45 54 5f 49 4e 46 4f 3d 2f 6d 70 67 70 67 4e 2f74 2d 4b 50 62 79 65 43 2f 53 2e 67 70 67 2d 61 67 65 6e 74 3a 31 36 33 31 3a 31 00 54 45 52 4d 3d 78 76 74 00 53 4c 3d 2f 62 69 6e 2f 72 48 45 4C 61 73 68 62 44 3d 32 37 00 57 49 4e 44 57 49 4f 32 36 32 39 38 34 00 55 45 52 3d 73 63 53 79 00 48 5f 41 55 54 43 53 53 48 5f 53 4f 4b 3d 2f 74 4b 42 31 36 70 2f 73 73 68 2d 64 77 6d 74 63 30 30 65 37 2f61 67 6e 74 2e 31 36 37 00 50 41 54 48 3d 2f 68 6f 6d 65 2f73 63 79 2f 62 69 6e 3a 6c 2f 62 69 6e 3a 2f 75 73 72 2f 6c 6f 63 2f61 73 72 2f 62 69 6e 3a 62 69 6e 3a 2f 75 75 2f73

| ...SSH\_AGENT\_|
|PID=1630.GPG\_AGE|
NT\_INFO=/tmp/gpg|
|-KPbyeC/S.gpg-ag|
|ent:1631:1.TERM=|
|rxvt.SHELL=/bin/|
|bash.WINDOWID=27|
|262984.USER=scy.|
|SSH\_AUTH\_SOCK=/t|
|mp/ssh-dctwKB160|
|7/agent.1607.PAT|
|H=/home/scy/bin:|
|/usr/local/bin:/|
|usr/bin:/bin:/us|

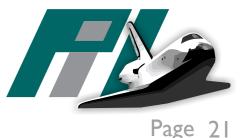

#### Delay of 0.065087679 seconds before promt is printed

 0e
 16
 00
 00
 00
 03
 e1
 28
 bf
 0f
 1b
 5d
 30
 |
 ......(...]0|

 3b
 73
 63
 79
 40
 62
 69
 6a
 61
 7a
 3a
 7e
 07
 1b
 5b
 31
 |;scy@bijaz:~..[1|

 3b
 33
 32
 6d
 73
 63
 79
 1b
 5b
 30
 3b
 33
 32
 6d
 40
 1b
 |;scy@bijaz:~..[1|

 3b
 33
 32
 6d
 63
 79
 1b
 5b
 30
 3b
 33
 32
 6d
 40
 1b
 |;scy@bijaz:~.[1;3]

 3b
 33
 32
 6d
 62
 69
 6a
 61
 7a
 3b
 33
 1
 [1;32mbijaz.[1;3]

 34
 6d
 20
 7e
 20
 1b
 5b
 31
 3b
 33
 30
 6d
 61
 73
 74
 |4m
 ...[0;36mmast|

 65
 72
 20
 3f
 20
 1b
 <

**Character** e is typed, enclosed by 0e and 0f (input chunk)

0e 0e 16 00 00 00 01 11 67 80 66 0f 0e 65 |m .....g.f..e| Of

Then the character is echoed to the terminal, took 0.0079911 seconds

0e 0e 16 00 00 00 00 00 79 ef 3c 0f 65

| ....y.<.e

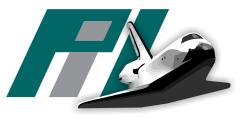

'age

#### User types echo -1, is echoed, too

|    |    |    |    |    |    |    |    |    |    |    |    |    |    | 0e | 0e |         |   |
|----|----|----|----|----|----|----|----|----|----|----|----|----|----|----|----|---------|---|
| 16 | 00 | 00 | 00 | 00 | 05 | b9 | 48 | 10 | 10 | 0f | 0e | 63 | 0f | 0e | 0e | Hc      |   |
| 16 | 00 | 00 | 00 | 00 | 00 | 79 | a5 | 09 | Of | 63 | 0e | 0e | 16 | 00 | 00 | yc      |   |
| 00 | 00 | 0a | 7d | bf | 1e | 0f | 0e | 68 | 0f | 0e | 0e | 16 | 00 | 00 | 00 | }h      |   |
| 00 | 00 | 79 | db | 51 | 0f | 68 | 0e | 0e | 16 | 00 | 00 | 00 | 00 | 0b | 71 | y.Q.hq  |   |
| c4 | 94 | Of | 0e | 6f | 0f | 0e | 0e | 16 | 00 | 00 | 00 | 00 | 00 | 79 | fc | y.      | 1 |
| 54 | Of | 6f | 0e | 0e | 16 | 00 | 00 | 00 | 02 | 09 | 89 | aa | a1 | Of | 0e | T.o     | 1 |
| 20 | 0f | 0e | 0e | 16 | 00 | 00 | 00 | 00 | 00 | 79 | f2 | 83 | 0f | 20 | 0e | y       |   |
| 0e | 16 | 00 | 00 | 00 | 01 | 2f | 35 | 2a | bc | 0f | 0e | 2d | 0f | 0e | 0e | /5*     |   |
| 16 | 00 | 00 | 00 | 00 | 00 | 79 | bb | 20 | Of | 2d | 0e | 0e | 16 | 00 | 00 | y       |   |
| 00 | 00 | 14 | fb | 28 | 4d | 0f | 0e | 6c | Of | 0e | 0e | 16 | 00 | 00 | 00 | (Ml     |   |
| 00 | 00 | 7a | 01 | 3d | 0f | 6c | 0e | 0e | 16 | 00 | 00 | 00 | 00 | 2b | 64 | z.=.1+d |   |
| b7 | 45 | Of |    |    |    |    |    |    |    |    |    |    |    |    |    | .E.     |   |
|    |    |    |    |    |    |    |    |    |    |    |    |    |    |    |    |         |   |

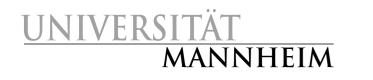

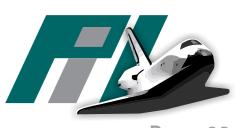

Page 23

Typing 1 was a mistake, user presses the backspace key (ASCII 127) 0e 7f 0f  $\cdots$ 

After usual delay, the following is sent to the terminal:

- ASCII backspace character (08) to position the cursor on the 1
- ANSI code CSI K, (1b 5b 4b), which causes terminal to make all characters at or right of the cursors position disappear

0e 0e 16 00 00 00 00 79 c2 | .....y.| 7e 0f 08 1b 5b 4b |~...[K |

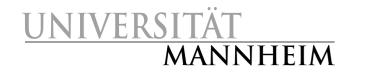

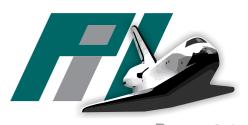

For even more details, please refer to the paper.

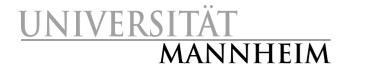

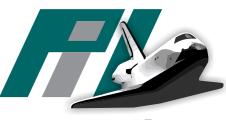

Page 25